# **検索のヒント -目次-**

第1版 2010年10月1日

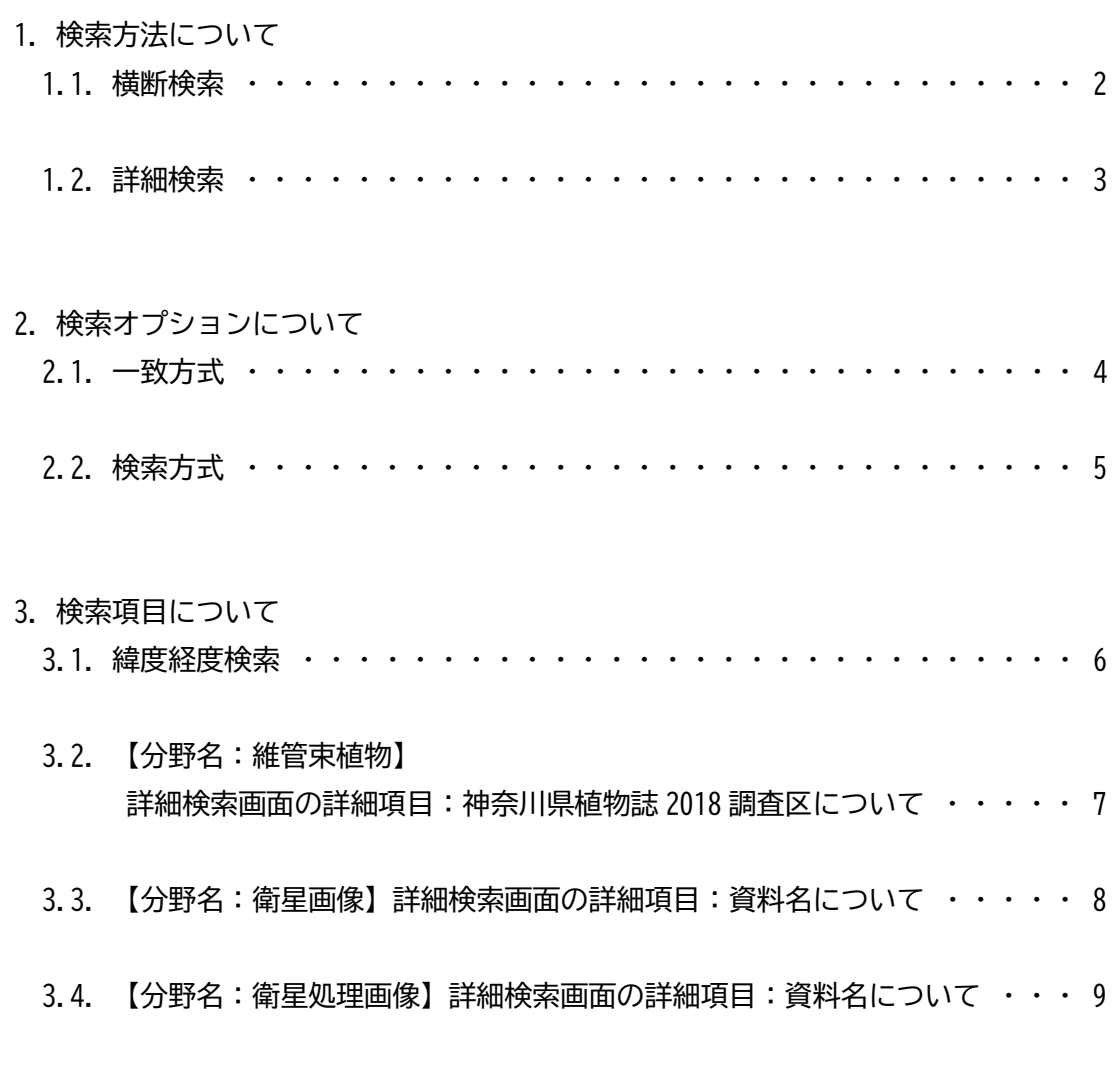

**お問い合わせ先** 神奈川県立生命の星・地球博物館 企画情報部情報資料課 info@nh.kanagawa-museum.jp 個々の資料に関するお問い合わせ[はスタッフ紹介ページを](http://nh.kanagawa-museum.jp/www/contents/1598787718661/index.html)参考に、担当 分野の学芸員宛にメールでお問い合わせください(学芸員の氏名をクリッ クするとメールアドレスが表示されます)。担当がわからない場合や、複数 分野にまたがる場合には、企画情報部情報資料課にお問い合わせ下さい。

**1. 検索方法について**

横断検索(複数の分野を横断した検索)と詳細検索(特定の分野の検索)ができます。

#### **1.1.横断検索**

チェックボックスにチェックを入れた分野を横断的に検索できます。

- (例)全てのチェックボックスにチェックを入れた状態で"和名・学名・資料名"で 「カモノハシ」を検索
	- →哺乳類のカモノハシ、維管束植物のカモノハシなどがヒットします。

### **和名・学名・資料名**

・漢字、カタカナ、平仮名、英字が区別されます。 動植物の和名は全角カタカナで検索してください。 (例) カントウタンポポ ○ (ヒットします)

かんとうたんぽぽ ×(条件に該当するデータがないためヒットしません)

鉱物や岩石の資料名には主に漢字が用いられています。カタカナやひらがなでの 検索でヒットしない場合は、漢字で入力するとヒットすることがあります。また、 英字でも検索できます。

(例)花崗岩 〇 (ヒットします) カコウ岩、かこうがん ×(ヒットしません) granite 〇 (ヒットします)

・全ての文字を入れなくても検索することができます。

- (例)「タンポポ」で検索すると「カントウタンポポ」「シロバナタンポポ」 「セイヨウタンポポ」などがヒットします。
- 検索オプションで、完全一致検索\*にすることも可能です。

(\*「2. 検索オプションについて」 をご参照ください。)

#### **採集地・撮影場所**

国名および都道府県名で検索ができます。

『維管束植物』と『魚類』のデータには、島名や市町村以下の地名で検索できるもの もあります。

#### **タイプ標本**

チェックボックスにチェックを入れると、タイプ標本が検索できます。

### **1.2 詳細検索**

分野ごとの詳細検索ができます。資料の産地情報は、希少種保護等の観点から分野ごとに 産地公開レベルを設定しています。

# **検索項目入力のヒント**

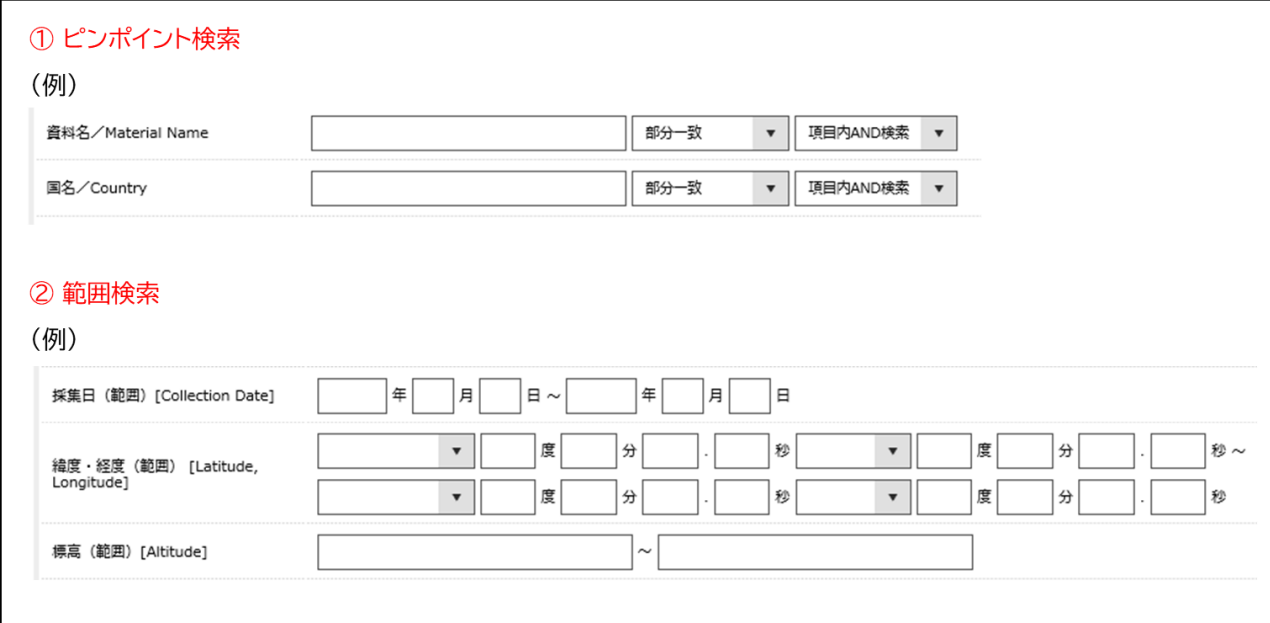

# **①ピンポイント検索**

検索したい語句を入力します。

プルダウンで"部分一致""項目内 AND 検索"など検索オプションを指定できます。

(「2. 検索オプションについて」 をご参照ください)

## **②範囲検索**

下限値(左の検索窓)と上限値(右の検索窓)をともに入力

→下限値から上限値の範囲内のデータが検索されます。

上限値(右の検索窓)にのみ値を入力

→上限値以下のデータが検索されます。

下限値(左の検索窓)にのみ値を入力

→下限値以上のデータが検索されます。

# **2. 検索オプションについて**

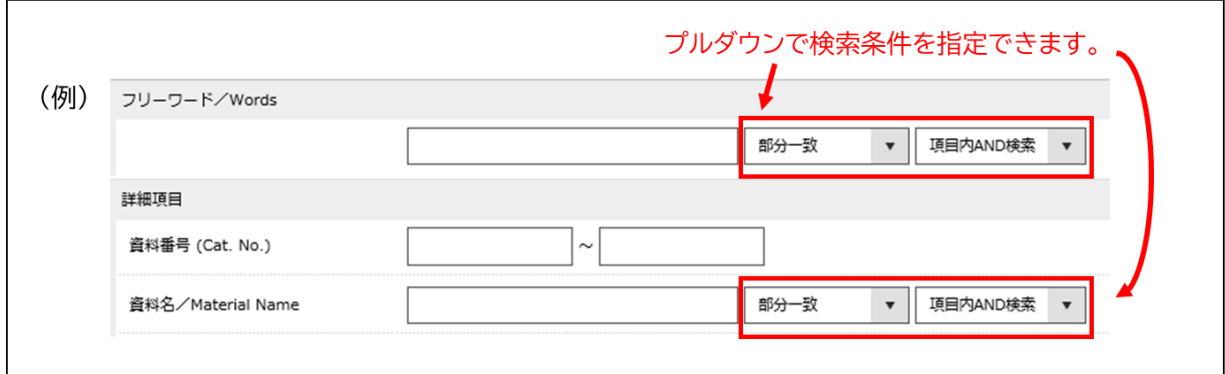

**2.1.一致方式(左のプルダウン)**

**部分一致** 入力した語句に部分的にでも一致するデータを検索します。

- (例)分類名:維管束植物 の 詳細検索画面の和名の入力欄に「ベニシダ」 と入力
	- → 和名に「ベニシダ」が含まれるものを検索します。 「ベニシダ」のほか「マルバベニシダ」や「オオベニシダ」などがヒットします。
- **前方一致** 前方が一致したデータを検索します。
	- (例)分野名:維管束植物 の 詳細検索画面の和名の入力欄に「ヤナギ」 と入力
		- → 「ヤナギラン」、「ヤナギモ」、「ヤナギスブタ」など 前方に「ヤナギ」という文字が入っているデータがヒットします。
- **後方一致** 後方が一致しているデータを検索します。
	- (例)分野名:維管束植物 の 詳細検索画面の和名の入力欄に「ヤナギ」 と入力 → 「イヌコリヤナギ」、「バッコヤナギ」、「レンゲイワヤナギ」など 後方に「ヤナギ」という文字が入っているデータがヒットします。
- **完全一致** スペースで分割された語句を複数の検索条件として扱い、 指定した条件と同一のデータを検索します。
	- (例)分野名:岩石・火山灰・隕石・砂 の 詳細検索画面のフリーワード検索で 「日本国 花崗岩」 と入力
		- → 「日本国」と「花崗岩」の語句と一致する語句が含まれるものを検索します。 産地が「日本国」でも資料名が「黒雲母花崗岩」の標本はヒットしません。

**2.2.検索方式(右のプルダウン)**

**項目内 AND 検索** スペースで区切った語句を両方含むものを検索します。

- (例)採集地の入力欄に「神奈川 横浜」と入力
	- → 採集地のデータに「神奈川」と「横浜」の両方を含むものを検索します。 採集地の入力欄に「神奈川 横浜」と入れた場合 「神奈川県横浜市」などがヒットします。 採集地が「青森県上北郡横浜町」の標本はヒットしません。

**項目内 OR 検索** スペースで区切った語句のいずれかを含むものを検索します。

- (例)採集地の入力欄に「神奈川 横浜」と入力
	- → データが「神奈川」「横浜」いずれかを含むものを検索します。 採集地の入力欄に「神奈川 横浜」と入力した場合、「神奈川県横浜市」や 「青森県上北郡横浜町」などがヒットします。
- **完全一致検索** 完全に一致するデータを検索します。
	- (例)分野名:維管束植物 の 詳細検索画面の和名の入力欄に「ベニシダ」 と入力
		- → 和名が「ベニシダ」 であるものだけを検索します。 「マルバベニシダ」や「オオベニシダ」はヒットしません。
- **NOT 検索** 入力した語句を含まないデータを検索します。
- **未入力検索** 項目値が未入力のデータを検索します。
- **入力済検索** 項目値が入力されているデータを検索します。

### **3. 検索項目について**

# **3.1. 緯度経度検索**

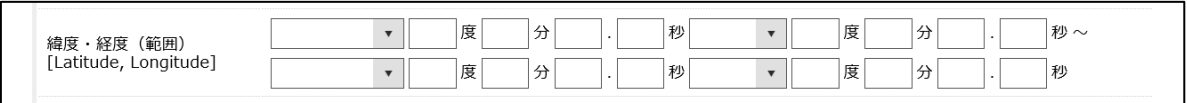

緯度経度として取りうる値の範囲内(北緯・南緯は 0-90 度、東経・西経は 0-180 度)で 数値を入力してください。

左側の入力欄のプルダウンで北緯、南緯が選べます。 右側の入力欄のプルダウンで東経、西経が選べます。

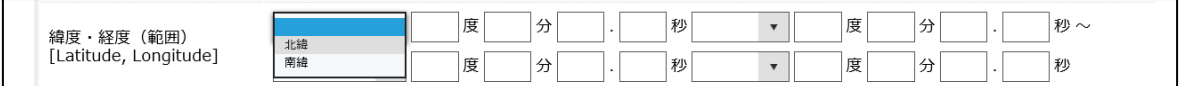

緯度経度として取りうる値の範囲外の値を入れるとエラーとなり検索できません。

(例)緯度の欄(左側の入力欄)に"91"度という存在しえない値を入力する

→ エラーメッセージ「数値を入力してください」が表示されます。

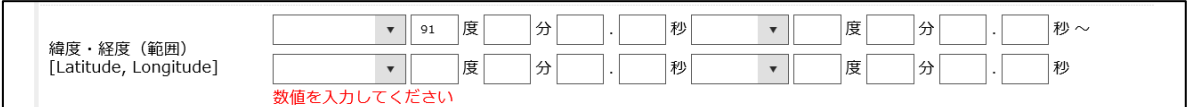

- 度・分・秒にすべての数値を入力しなくても、検索は可能です。
- (例)経度を入力せず、緯度も分と秒を除いて「北緯 35°~北緯 36°」と入力する → 検索できます。

### **3.2. 【分野名:維管束植物】**

**詳細検索画面の詳細項目:神奈川県植物誌 2018 調査区について**

『神奈川県植物誌 2018』で用いられた調査区ごとの標本を検索することができます。

『神奈川県植物誌 2018』では、図のように神奈川県全域を 111 個の調査区に区分していま す。これらの調査区は、市町村境界(政令市では区境界)を基本とし、面積の大きな市町村 については道路や水系、尾根等を境界として細分を行っています. また、丹沢山地について は、市町村界に加え標高 1,000m の等高線によっても調査区を細分しています。

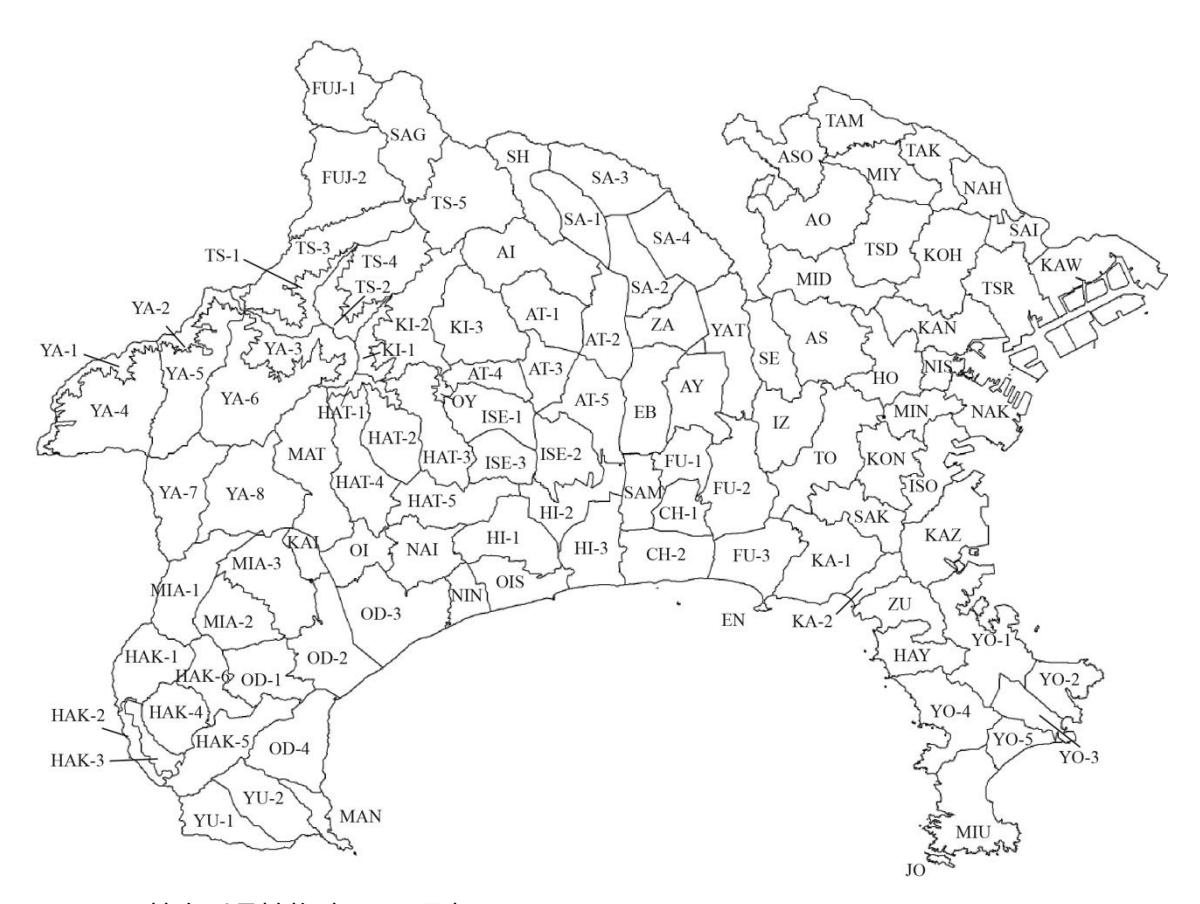

図. 神奈川県植物誌 2018 調査区

調査区についての詳細は、

『神奈川県植物誌 2018』http://flora-kanagawa2.sakura.ne.jp/efloraofkanagawa.html をご参照ください。

**3.3. 【分野名:衛星画像】詳細検索画面の詳細項目:資料名について**

「衛星画像」分野では、地球観測衛星が観測した画像データを検索できます。

この衛星画像に地形地質の情報を加えた、衛星画像利用鳥瞰図(宙瞰図)や衛星画像地図などの主題図を 検索する場合は、「衛星処理画像」から検索して下さい。

詳細検索(衛星画像)の画面について、「フリーワード」や「資料名」には、日本国内の県 名や地名や地域名を漢字で入力して検索して下さい(当該データのない地域もあります)。

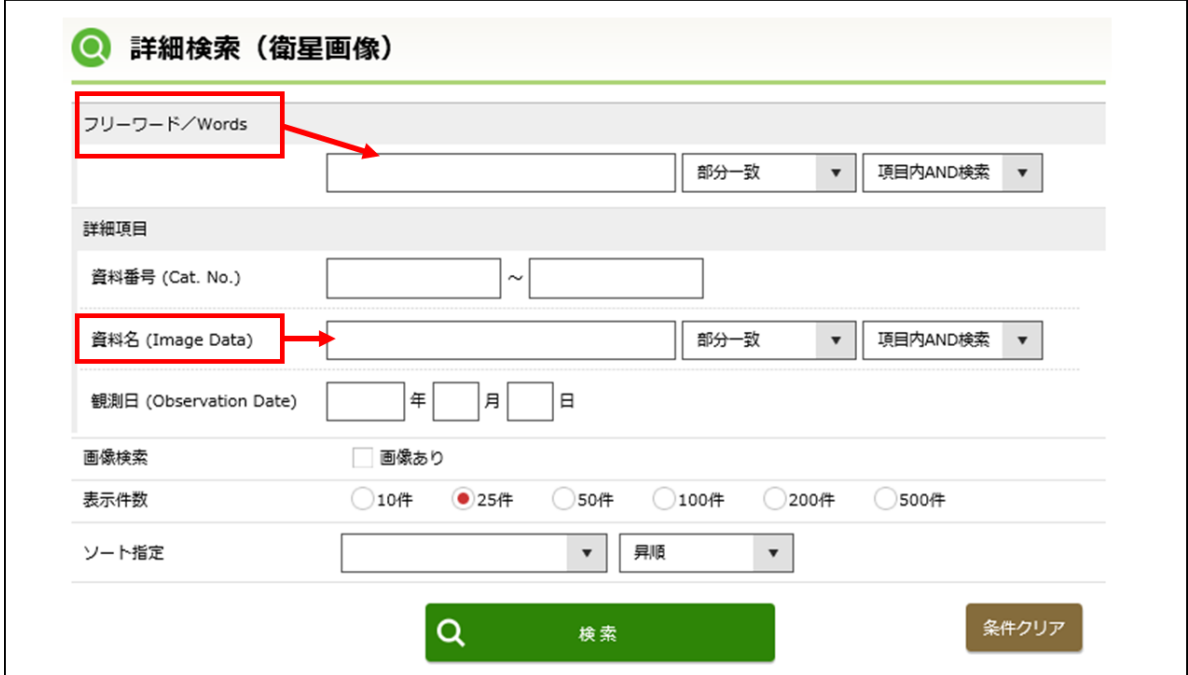

(例)「神奈川県」、「箱根」、「富士山」、「伊豆」などを、上図の検索画面に入力

#### **3.4. 【分野名:衛星処理画像】詳細検索画面の詳細項目:資料名について**

「衛星処理画像」分野では、地球観測衛星が観測した画像データを元に、地図のように加工 した画像を検索できます。

この地球観測衛星が観測したデータを「画像」として検索する場合には、「衛星画像」から検索して下さ  $\mathsf{U}_\alpha$ 

- ・種別とは、図の形態のことで、2 種類があります。 鳥瞰図:鳥が見ているかのように高いところから地上をみおろしたように描いた図 衛星地図:衛星画像を使って作った地図
- ・マッピングデータとは、図の彩色につかったデータのことで、5 種類があります。 TM:地球観測衛星 LANDSAT に搭載された TM(セマティック・マッパー) MSS: 地球観測衛星 LANDSAT に搭載された MSS (マルチ・スペクトル・スキャナー) ASTER:地球観測衛星 TERRA に搭載された ASTER(高分解能光学イメージャ) 地形図:国土地理院などの発行する地図 地質図:地質調査所などの発行する地質図